## **Aula P12 – dias 24 e 29 de maio: coração II**

## **Comparação da função cardíaca entre larvas selvagens e larvas com corações com a lateralidade alterada – mutantes** *dand5* **homozigotas.**

## **Procedimento:**

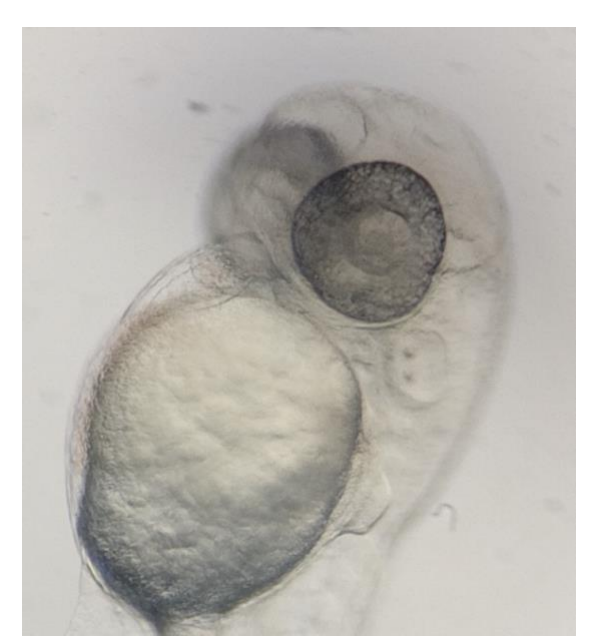

1. Vão filmar corações centralizados de mutantes para o gene *dand5* e comparar com larvas selvagens. As larvas têm 48 hpf e já se vêm bem os corações a bater.

2. Vão fazer filmes de 15 segundos e gravar em formato mp4 no mesmo folder.

3. Instalar FIJI (Windows).

4. Criar uma pasta "FIJI" na raiz do sistema operativo, ou seja C:\FIJI\

- 5. Fazer download do Fiji em https://fiji.sc/
- 6. Abrir o fiji-win64.zip e arrastar a pasta "Fiji.app" para dentro da pasta criada, ou seja, C:\FIJI\Fiji.app\
- 7. Correr o executável "ImageJ-win64.exe", e aceitar o pedido para fazer updates
- 8. No menu do FIJI clicar em HELP e UPDATE... Clicar em "Manage Update Sites" colocar um "check" em "FFMPEG", Apply and Close, Apply Changes, fechar o programa e voltar a correr o executável.

NOTA: NÃO MAXIMIZAR A JANELA DO FIJI. Corre tudo em janelas flutuantes.

- 9. Arrastar o ficheiro "bpm\_from\_kymograph\_ver2.ijm" para dentro da janela principal do Fiji, clicar "Run"
- 10. Seguir as instruções da macro ANTES de clicar OK.
- 11. Fazer o mesmo para todos os fimes 10 WT e 10 dand5 mutants para a macro calcular os BPM (batimentos por minuto).
- 12. Fazer a média dos BPM para cada condição.
- 13.Há diferenças?